# **python-control-plotly**

**vincent choqueuse**

**Aug 17, 2021**

# **CONTENTS:**

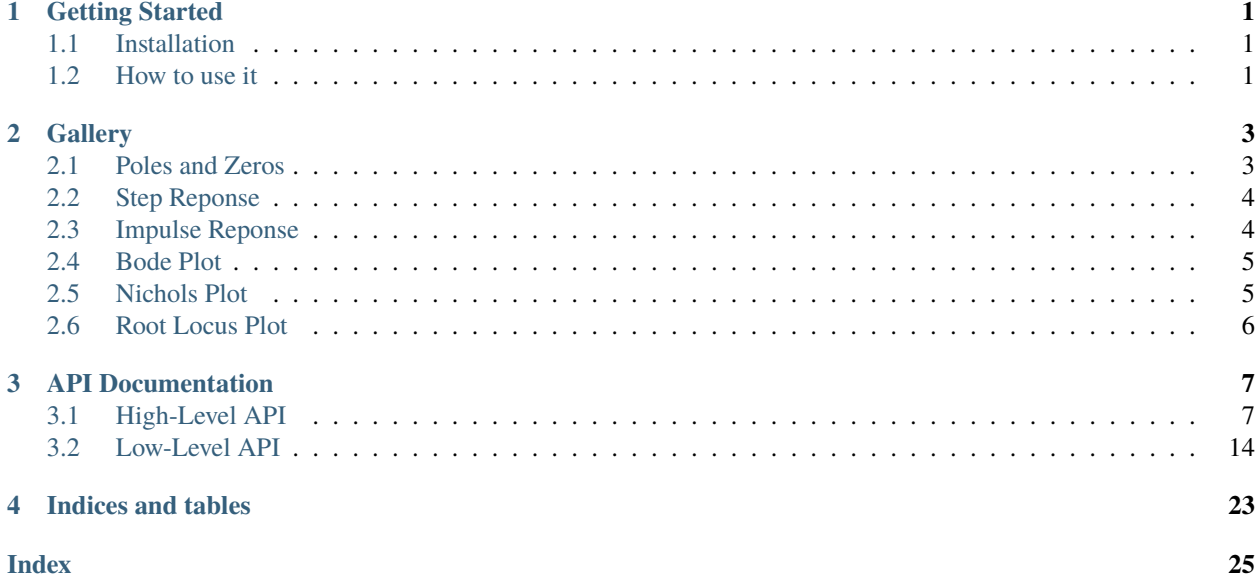

#### **CHAPTER**

### **GETTING STARTED**

<span id="page-4-0"></span>The *python-control-plotly* library provides several classes and functions to analyse the behavior of continuous and discrete time systems. As its name suggests, this library is based on the *python-control* and *plotly* libraries.

This librairy contains low-level and high-level API.

- Low level API provides several classes that allows in-depth customisation of plots,
- High level API provides several function that mimic the behavior of some Matlab plotting function. This tools relies on the low-level api.

Most of users will only use the high-level API since it allows to plot graph with a mininum of code.

# <span id="page-4-1"></span>**1.1 Installation**

pip install control-plotly

### <span id="page-4-2"></span>**1.2 How to use it**

This library requires the *python-control* library. This library can be importer as follows

import control as ctl

There are basically two ways to use this library.

- Standalone Python code
- Jupyter Notebook

### **1.2.1 Standalone Python code**

For standalone python code, figures are plotted in your default browser. For this use case, you need to explicitely call the *show()* method to show your plot.

```
from control_plotly import pzmap
sys = ct1.tf([1],[2,1,1])fig = pzmap(sys)fig.show()
```
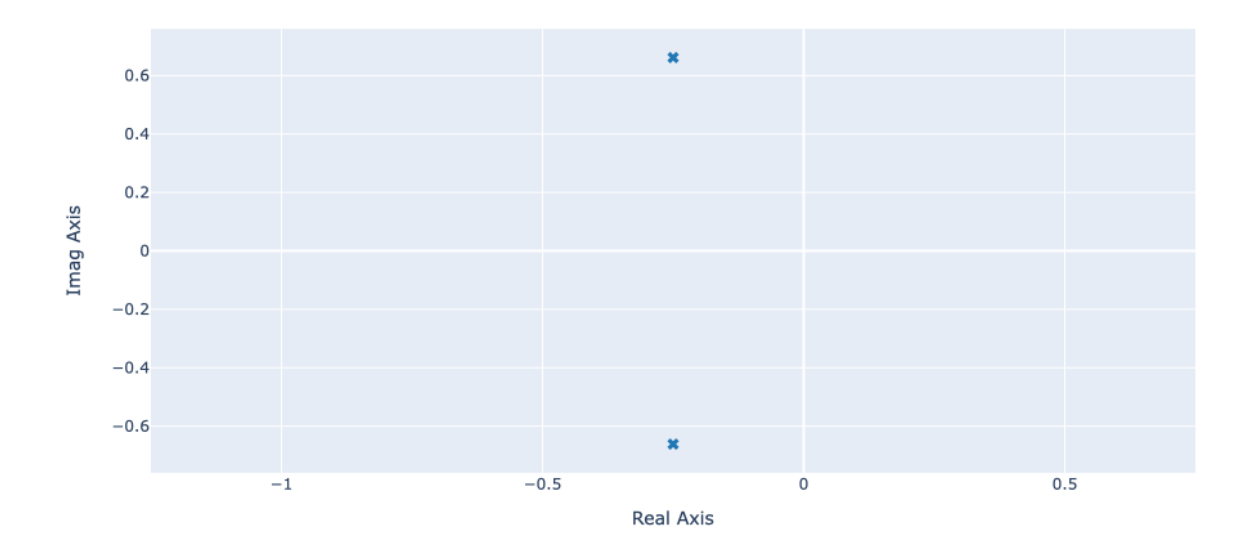

### **1.2.2 Jupyter Notebook**

In jupyter notebook, figures are automatically plotted if the plotting function is located in the last line of a code cell.

```
import control as ctl
from control_plotly import pzmap
sys = ct1.tf([1],[2,1,1])pzmap(sys)
```
### **CHAPTER**

**TWO**

# **GALLERY**

# <span id="page-6-1"></span><span id="page-6-0"></span>**2.1 Poles and Zeros**

The function [control\\_plotly.pzmap\(\)](#page-10-2) creates a pole-zero plot of the continuous or discrete-time system *sys*.

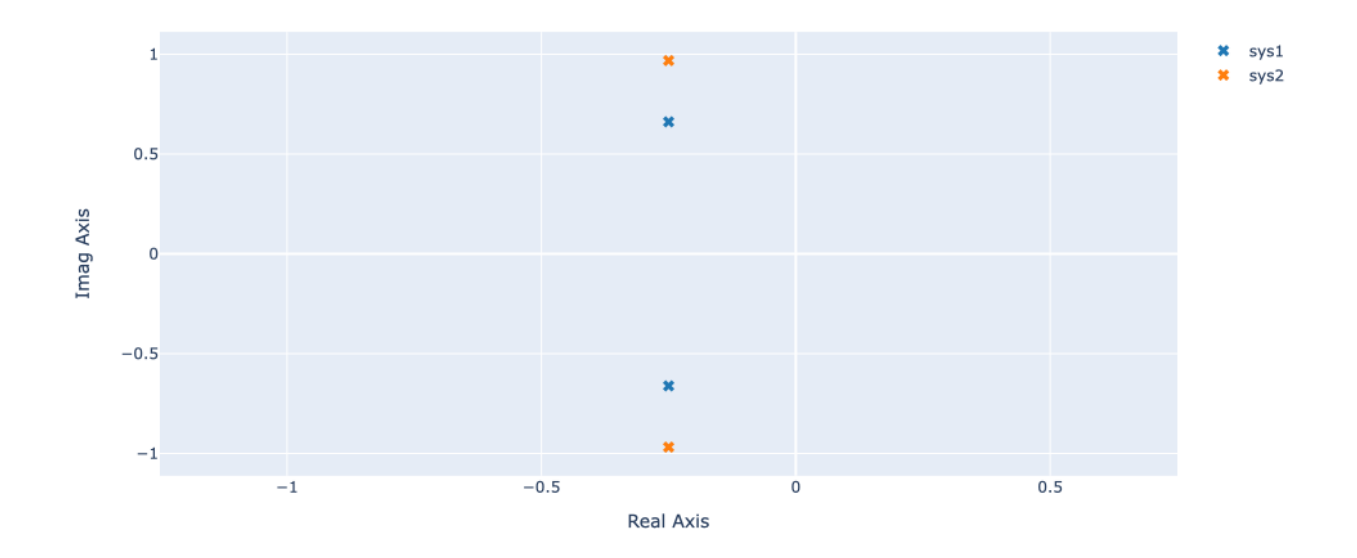

# <span id="page-7-0"></span>**2.2 Step Reponse**

The function [control\\_plotly.step\(\)](#page-11-0) create a step response plot for the continuous or discrete-time system *sys*.

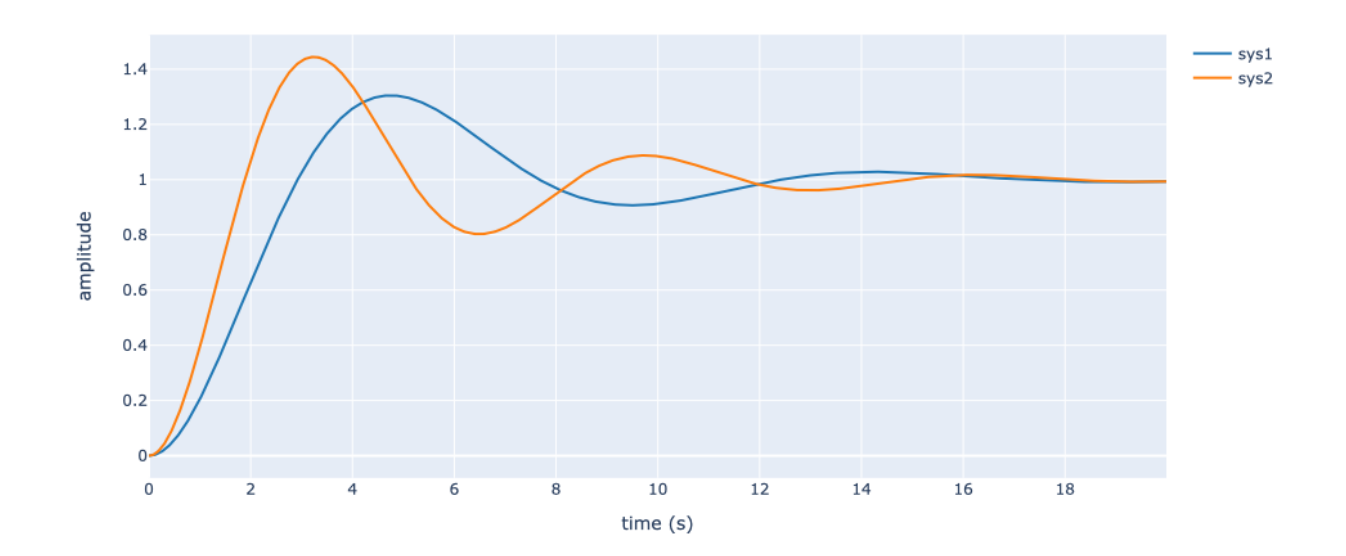

# <span id="page-7-1"></span>**2.3 Impulse Reponse**

The function [control\\_plotly.impulse\(\)](#page-12-0) create a step response plot for the continuous or discrete-time system *sys*.

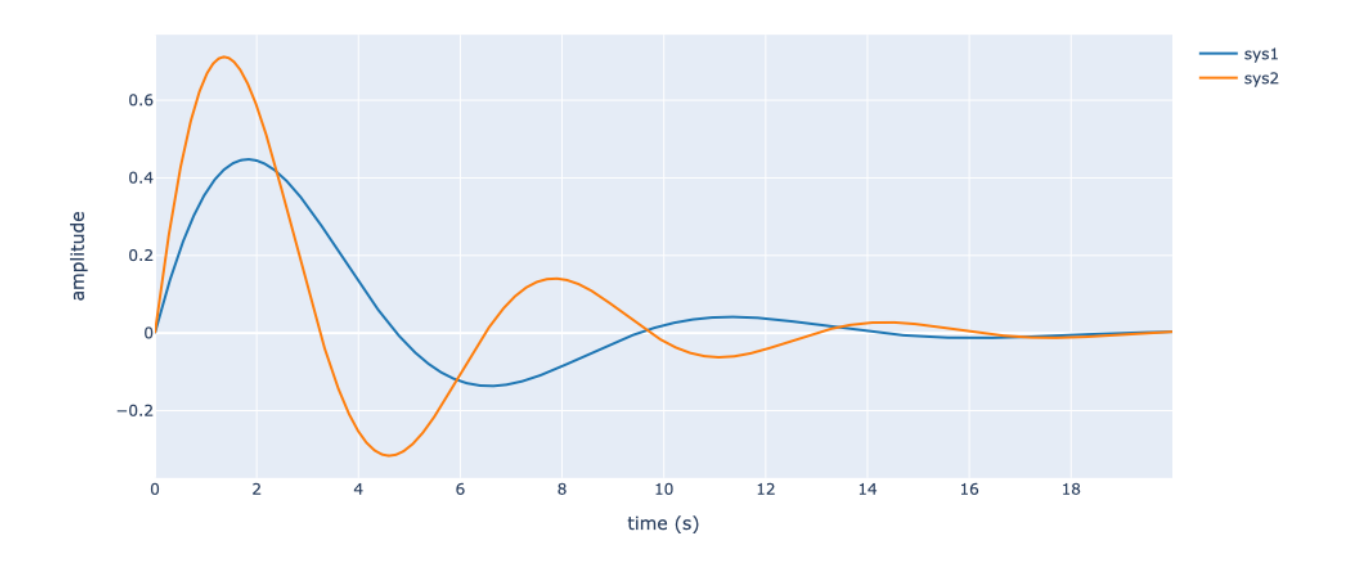

# <span id="page-8-0"></span>**2.4 Bode Plot**

The function [control\\_plotly.bode\(\)](#page-13-0) create a bode plot for the continuous or discrete-time system *sys*.

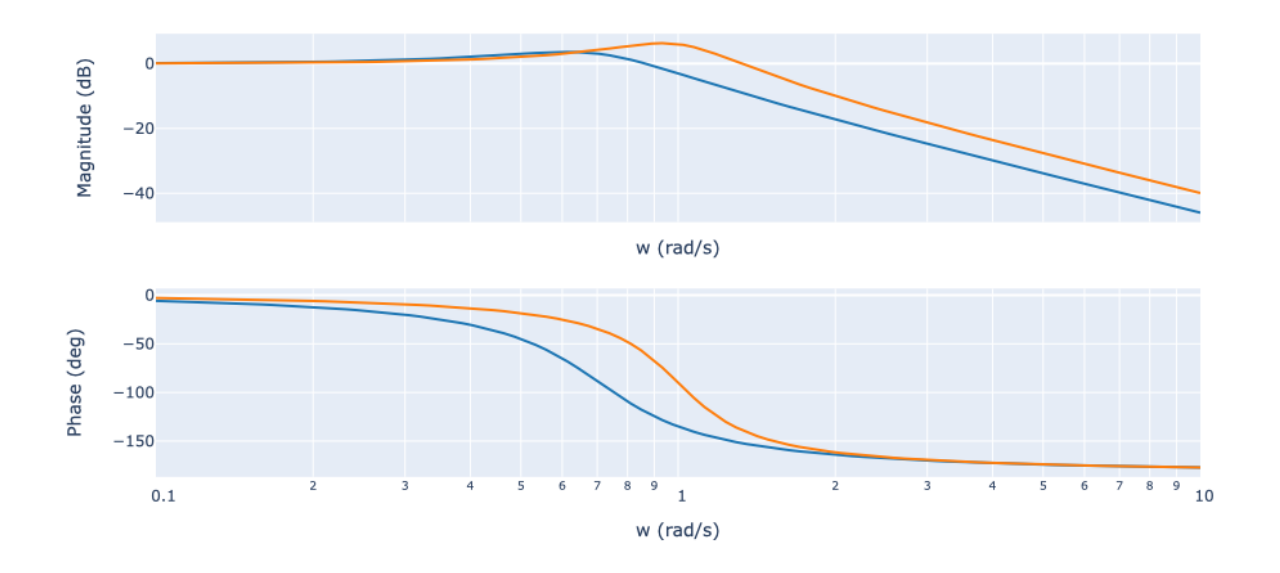

# <span id="page-8-1"></span>**2.5 Nichols Plot**

The function [control\\_plotly.nichols\(\)](#page-14-0) create a nichols plot for the continuous or discrete-time system *sys*.

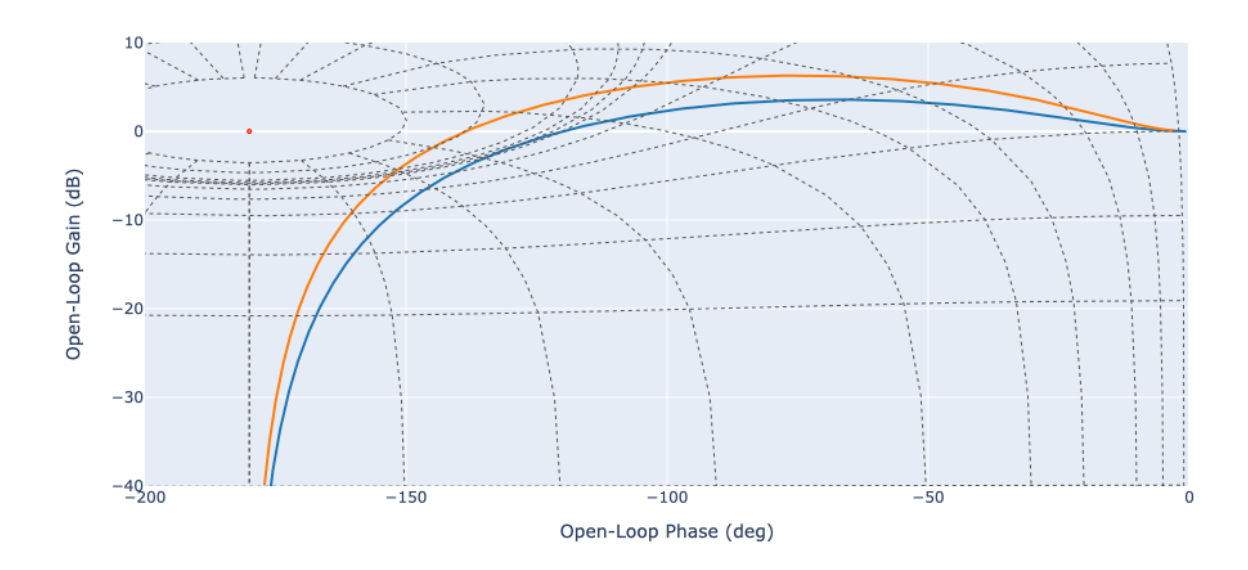

# <span id="page-9-0"></span>**2.6 Root Locus Plot**

The function [control\\_plotly.rlocus\(\)](#page-16-0) create a root locus plot for the continuous or discrete-time system *sys*.

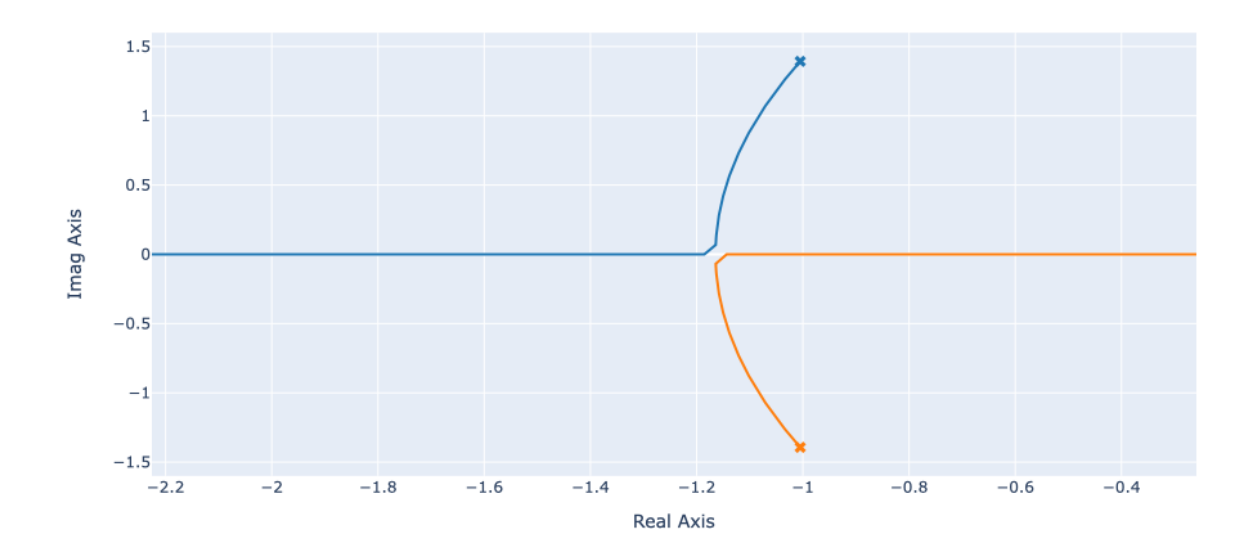

#### **CHAPTER**

### **THREE**

# **API DOCUMENTATION**

### <span id="page-10-3"></span><span id="page-10-1"></span><span id="page-10-0"></span>**3.1 High-Level API**

#### plots

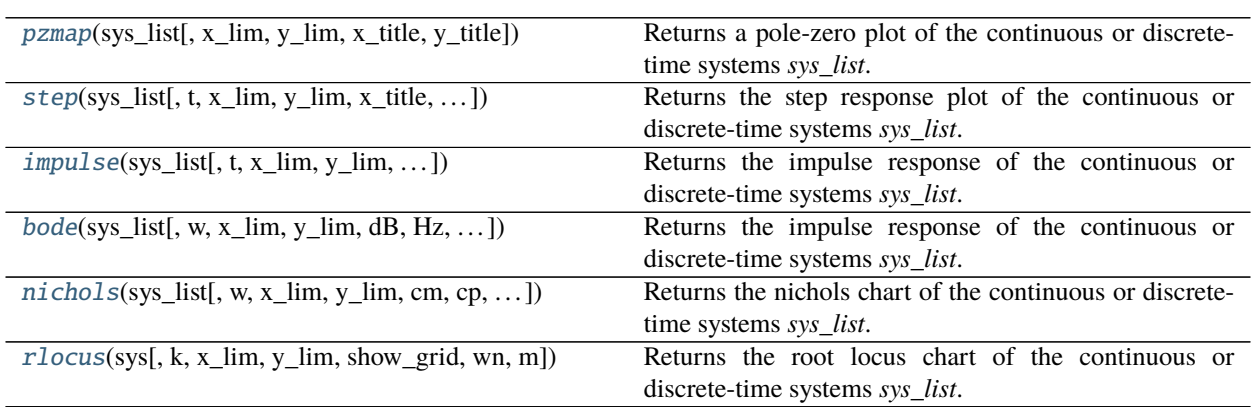

### **3.1.1 control\_plotly.pzmap**

<span id="page-10-2"></span>control\_plotly.pzmap(*sys\_list*, *x\_lim=None*, *y\_lim=None*, *x\_title=None*, *y\_title=None*) Returns a pole-zero plot of the continuous or discrete-time systems *sys\_list*.

#### **Parameters**

- sys\_list (system or list of systems) A single system or a list of systems to analyse
- $x$ **lim** (list (optional)) A list of two element that defines the min and max value for the x axis
- **y\_lim** (list (optional)) A list of two element that defines the min and max value for the y axis
- $x$ \_title (str (optional)) The x axis name
- y\_title (str (optional)) The y axis name

**Returns fig** – A plotly figure

**Return type** plotly figure

<span id="page-11-1"></span>**Example**

```
import control as ctl
from control_plotly import pzmap
sys1 = ct1.tf([1],[2,1,1])sys2 = ct1.tf([1],[1,0.5,1])pzmap([sys1,sys2])
```
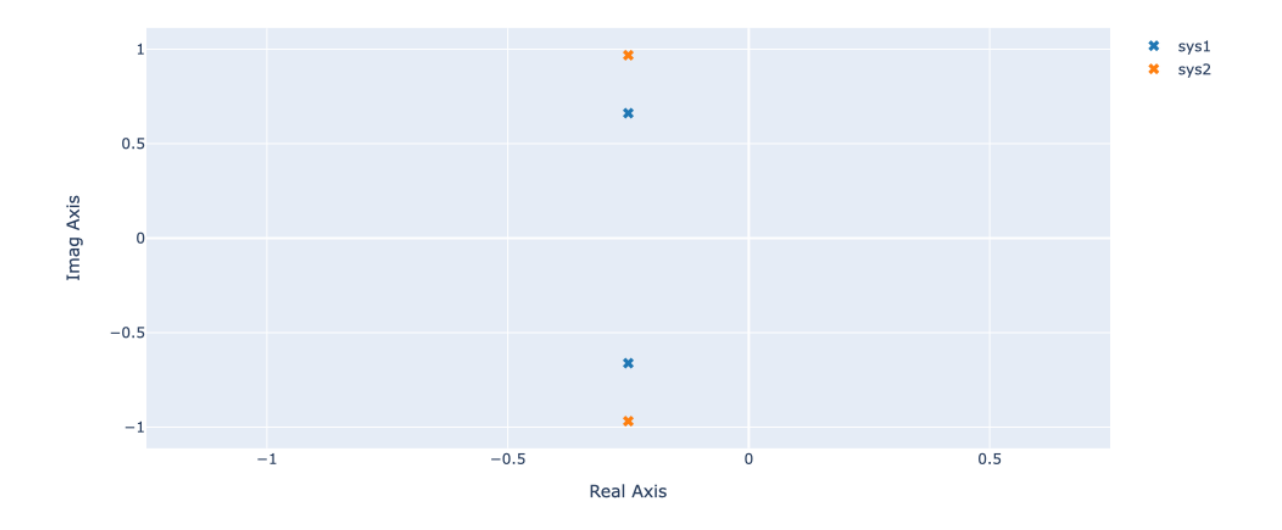

### **3.1.2 control\_plotly.step**

<span id="page-11-0"></span>control\_plotly.step(*sys\_list*, *t=None*, *x\_lim=None*, *y\_lim=None*, *x\_title=None*, *y\_title=None*) Returns the step response plot of the continuous or discrete-time systems *sys\_list*.

#### **Parameters**

- sys\_list (system or list of systems) A single system or a list of systems to analyse
- $t$  (numpy vector (optional)) The base time vector
- $x$ **lim** (list (optional)) A list of two element that defines the min and max value for the x axis
- $y$ <sup>1im</sup> (list (optional)) A list of two element that defines the min and max value for the y axis
- $x$ \_title (str (optional)) The x axis name
- $y$ \_title (str (optional)) The y axis name

**Returns fig** – A plotly figure

**Return type** plotly figure

#### <span id="page-12-1"></span>**Example**

```
import control as ctl
from control_plotly import step
sys1 = ct1.tf([1],[2,1,1])sys2 = ct1.tf([1],[1,0.5,1])t = np.arange(0, 20, 0.01)step([sys1,sys2],t=t)
```
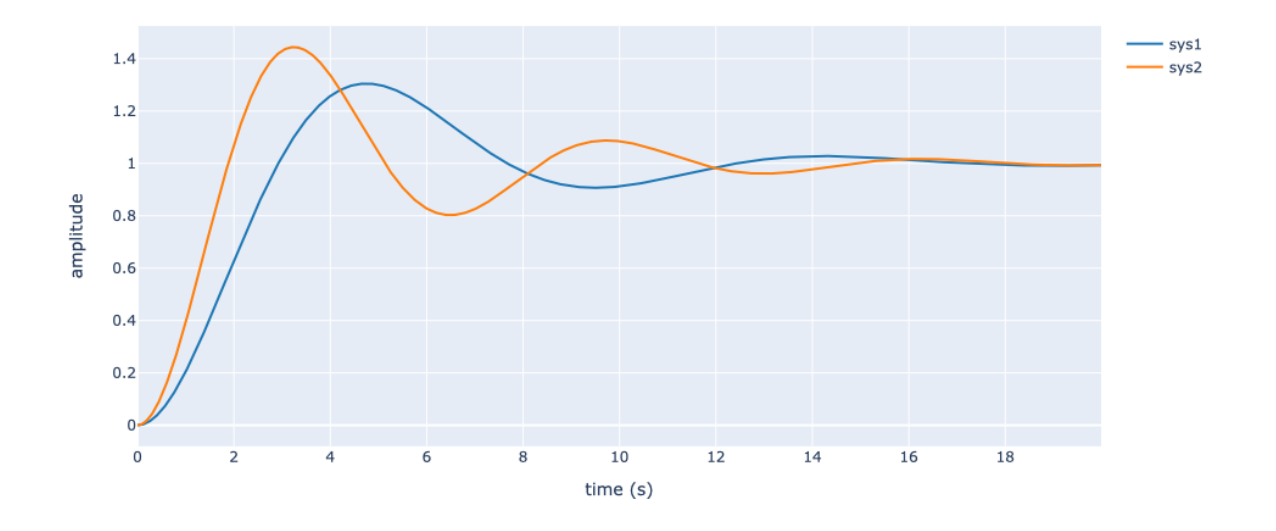

### **3.1.3 control\_plotly.impulse**

```
control_plotly.impulse(sys_list, t=None, x_lim=None, y_lim=None, x_title=None, y_title=None)
     Returns the impulse response of the continuous or discrete-time systems sys_list.
```
#### **Parameters**

- sys\_list (system or list of systems) A single system or a list of systems to analyse
- $t$  (numpy vector (optional)) The base time vector
- $x$ <sub>lim</sub> (list (optional)) A list of two element that defines the min and max value for the x axis
- $y$ **lim** (list (optional)) A list of two element that defines the min and max value for the y axis
- $x$ \_title (str (optional)) The x axis name
- y\_title (str (optional)) The y axis name

**Returns fig** – A plotly figure

**Return type** plotly figure

<span id="page-13-1"></span>**Example**

```
import control as ctl
from control_plotly import impulse
sys1 = ct1.tf([1],[2,1,1])sys2 = ct1.tf([1],[1,0.5,1])t = np.arange(0, 20, 0.01)impulse([sys1,sys2],t=t)
```
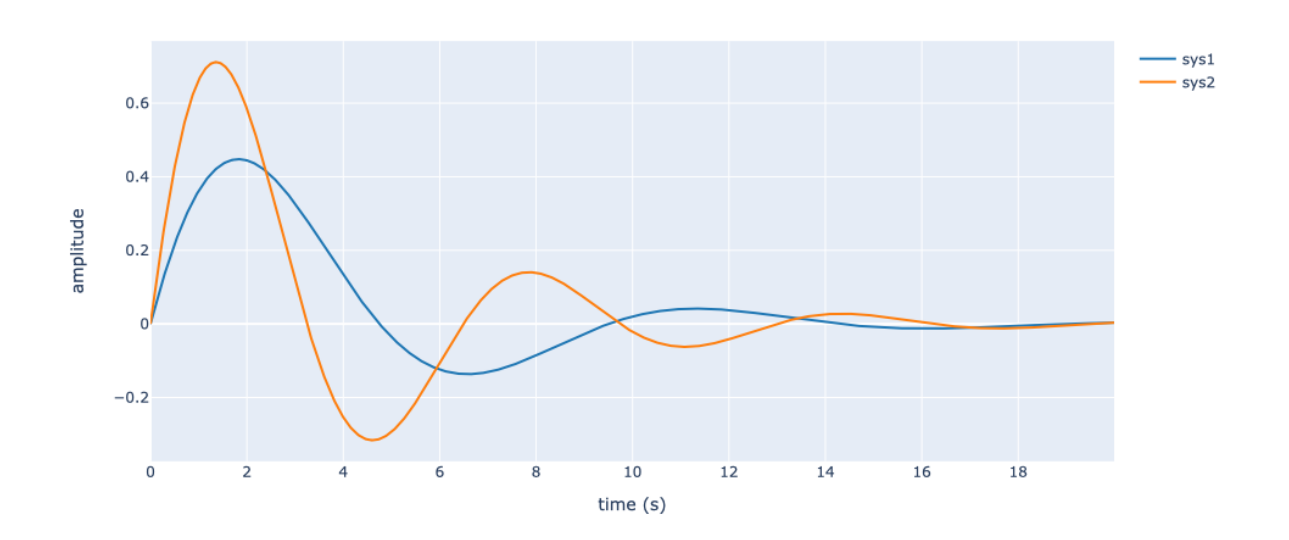

### **3.1.4 control\_plotly.bode**

<span id="page-13-0"></span>control\_plotly.bode(*sys\_list*, *w=None*, *x\_lim=None*, *y\_lim=None*, *dB=True*, *Hz=False*, *deg=True*, *log\_x=True*) Returns the impulse response of the continuous or discrete-time systems *sys\_list*.

#### **Parameters**

- sys\_list (system or list of systems) A single system or a list of systems to analyse
- **w** (numpy vector (optional)) The base angular frequency vector (in rad/s)
- $x$ <sub>lim</sub> (list (optional)) A list of two element that defines the min and max value for the x axis
- $y$ **lim** (list (optional)) A list of two element that defines the min and max value for the y axis
- $dB$  (boolean (optional)) Use a logarithmic scale for the magnitude plot
- Hz (boolean (optional)) Use frequency in Hz for the x axis
- $\bullet$  deg (boolean (optional)) Use angle in degree for the phase plot.

**Returns fig** – A plotly figure

<span id="page-14-1"></span>**Return type** plotly figure

#### **Example**

```
import control as ctl
from control_plotly import bode
sys1 = ct1.tf([1],[2,1,1])sys2 = ctl.tf([1],[1,0.5,1])
w = np.logspace(-1, 1, 100)bode([sys1,sys2],w=w)
```
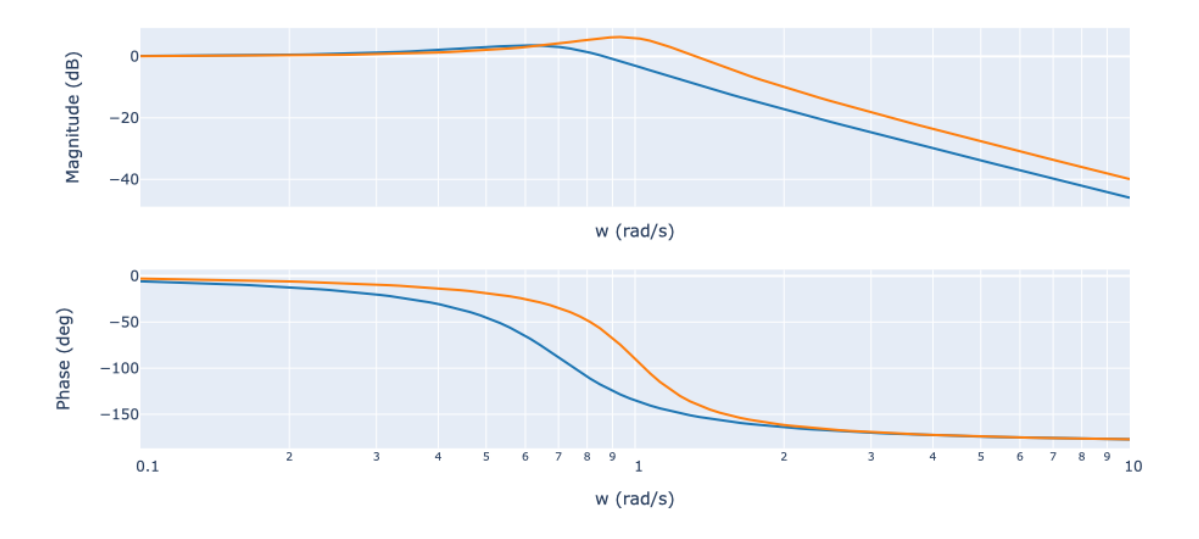

### **3.1.5 control\_plotly.nichols**

<span id="page-14-0"></span>control\_plotly.nichols(*sys\_list*, *w=None*, *x\_lim=None*, *y\_lim=None*, *cm=array([6.0, 3.0, 1.0, 0.5, 0.25, 0.0, - 1.0, - 3.0, - 6.0, - 12.0, - 20.0, - 40.0])*, *cp=array([1, 5, 10, 20, 30, 50, 90, 120, 150, 180])*, *show\_grid=True*, *show\_mag=True*, *show\_phase=True*)

Returns the nichols chart of the continuous or discrete-time systems *sys\_list*.

#### **Parameters**

- sys\_list (system or list of systems) A single system or a list of systems to analyse
- w (numpy vector (optional)) The base angular frequency vector (in rad/s)
- $x$ **lim** (list (optional)) A list of two element that defines the min and max value for the x axis
- $y$ <sup>1im</sup> (list (optional)) A list of two element that defines the min and max value for the y axis
- $\mathbf{cm}$  (numpy vector (optional)) A numpy vector containing the list of contour gain (in dB)
- cp (numpy vector (optional)) A numpy vector containing the list of contour phase (in deg)
- show\_grid (boolean (optional)) Add the nichols grid
- show\_mag (boolean (optional)) Show the nichols magnitude grid
- show\_phase (boolean (optional)) Show the nichols phase grid

**Returns fig** – A plotly figure

**Return type** plotly figure

#### **Example**

```
import control as ctl
from control_plotly import nichols
sys1 = ct1.tf([1],[2,1,1])sys2 = ct1.tf([1],[1,0.5,1])nichols([sys1,sys2])
```
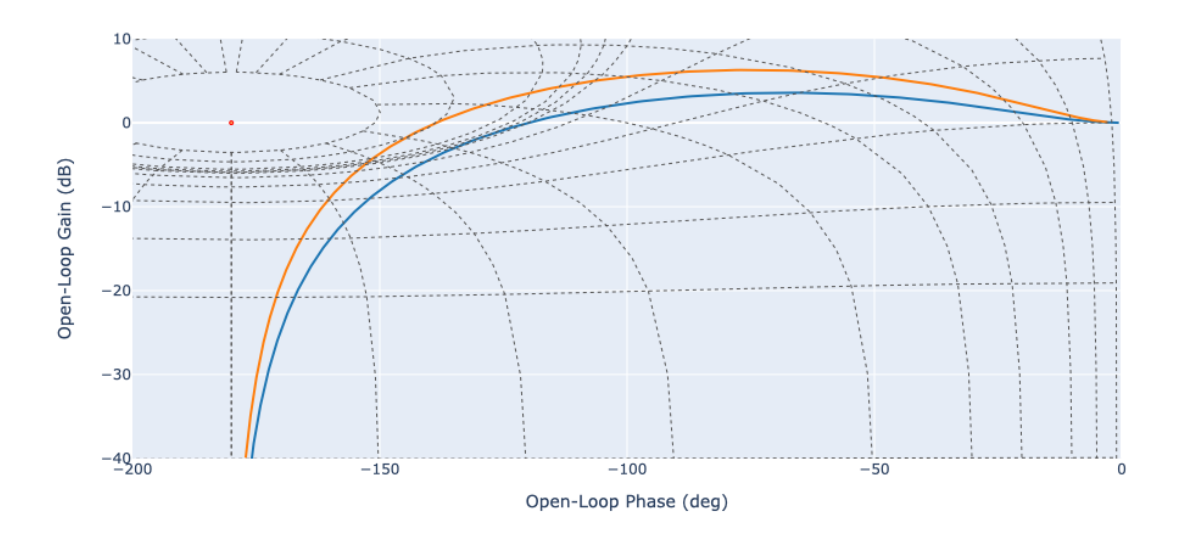

```
import control as ctl
import numpy as np
from control_plotly import nichols
sys = ct1.tf([1],[2,1,1])nichols(sys,show_phase=False,cm=np.array([0.5,-6]),x_lim=[-200,0],y_lim=[-40,10])
```
<span id="page-16-1"></span>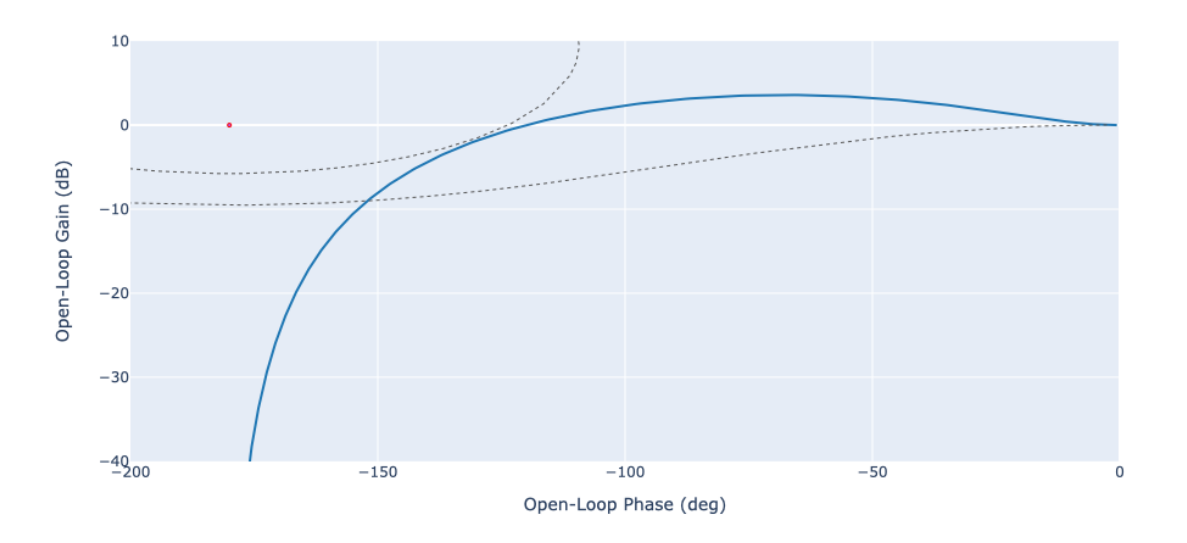

### **3.1.6 control\_plotly.rlocus**

<span id="page-16-0"></span>control\_plotly.rlocus(*sys*, *k=None*, *x\_lim=None*, *y\_lim=None*, *show\_grid=False*, *wn=array([0.1, 0.2, 0.3, 0.4, 0.5, 0.6, 0.7, 0.8, 0.9, 1.0])*, *m=array([0.0, 0.1, 0.2, 0.3, 0.4, 0.5, 0.6, 0.7, 0.8, 0.9])*)

Returns the root locus chart of the continuous or discrete-time systems *sys\_list*.

#### **Parameters**

- sys  $(system) A$  single system
- **k** (numpy vector (optional)) The vector of feedback gains
- $x$ <sup>1</sup>im (list (optional)) A list of two element that defines the min and max value for the x axis
- $y$ <sup>1im</sup> (list (optional)) A list of two element that defines the min and max value for the y axis
- show\_grid (boolean (optional)) Add the discrete to continuous pole grid

**Returns fig** – A plotly figure

**Return type** plotly figure

#### **Example**

```
import control as ctl
from control_plotly import rlocus
sys = ct1.tf([2,5,1],[1,2,3])rlocus(sys)
```
<span id="page-17-3"></span>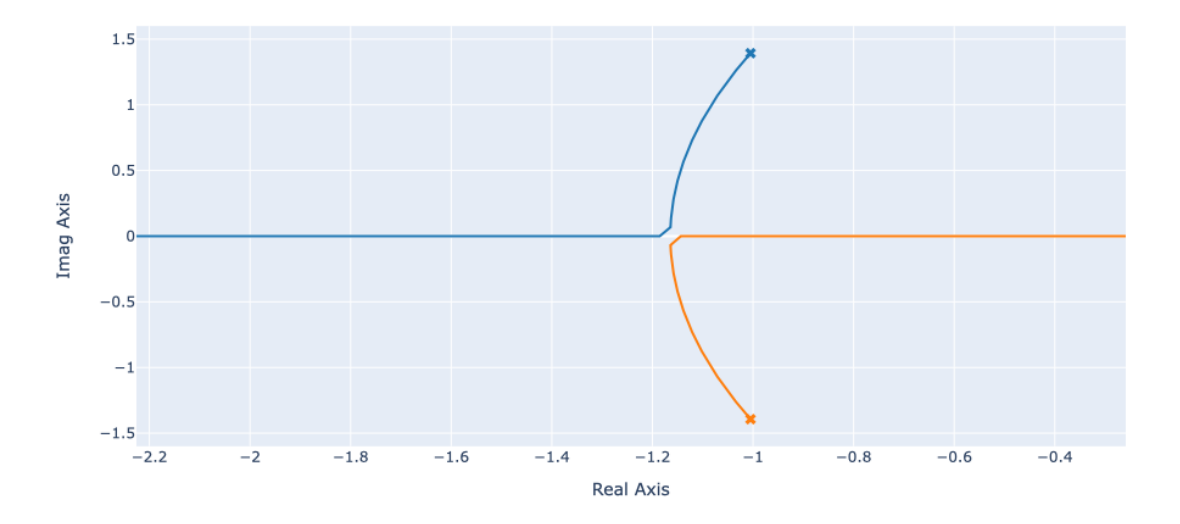

# <span id="page-17-0"></span>**3.2 Low-Level API**

#### figures

[Time\\_Figure](#page-17-1)([log\_x, log\_y])

[Step\\_Figure](#page-19-0)([log\_x, log\_y])

[Impulse\\_Figure](#page-20-0)([log\_x, log\_y])

[Bode\\_Figure](#page-21-0)([dB, Hz, deg, log\_x])

[Nichols\\_Figure](#page-23-0)(show\_mag, show\_phase)

### **3.2.1 control\_plotly.Time\_Figure**

<span id="page-17-2"></span><span id="page-17-1"></span>class control\_plotly.Time\_Figure(*log\_x=False*, *log\_y=False*)

\_\_init\_\_(*log\_x=False*, *log\_y=False*)

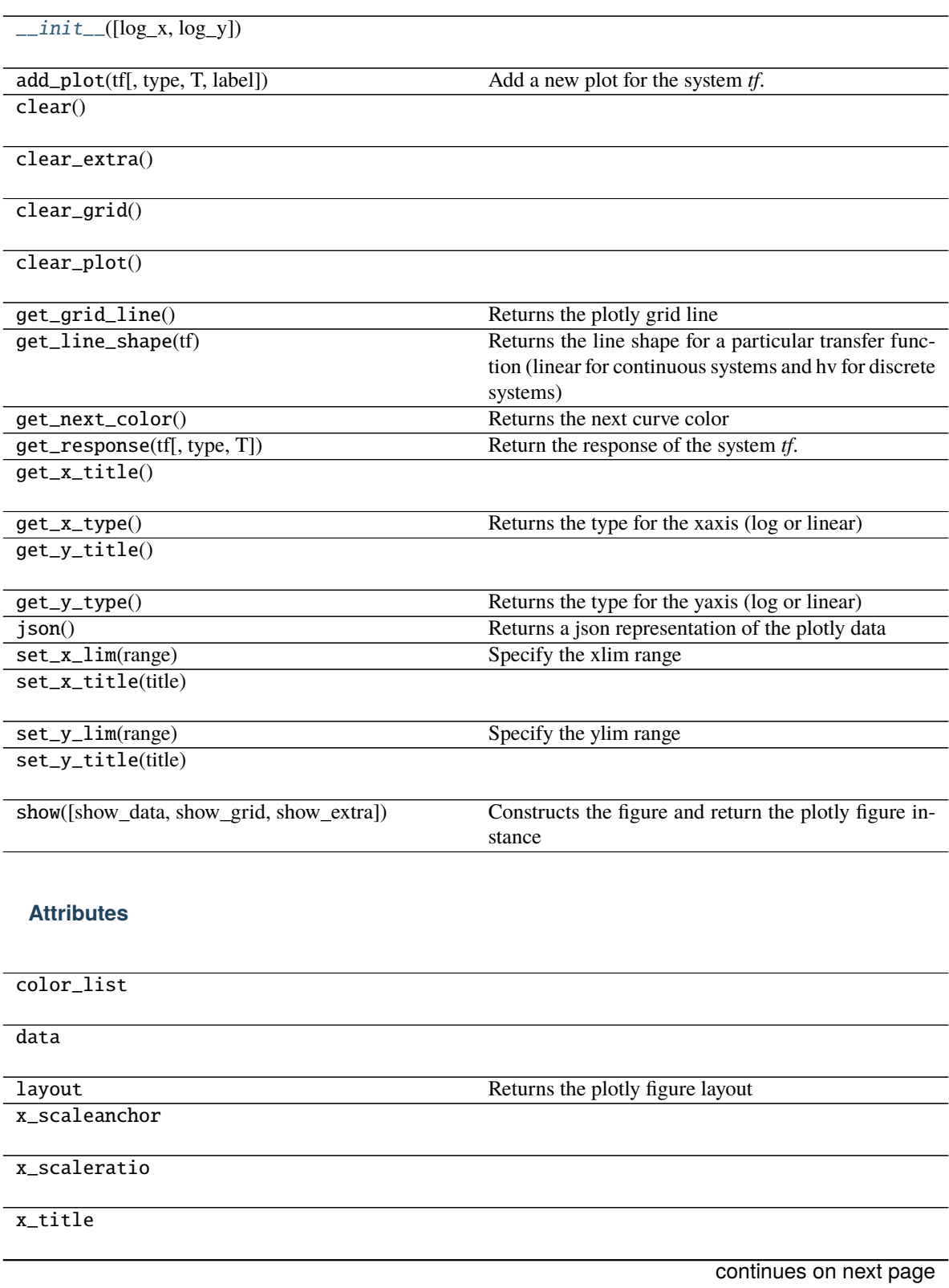

#### Table 4 – continued from previous page

<span id="page-19-2"></span>y\_scaleanchor

y\_scaleratio

y\_title

### **3.2.2 control\_plotly.Step\_Figure**

<span id="page-19-1"></span><span id="page-19-0"></span>class control\_plotly.Step\_Figure(*log\_x=False*, *log\_y=False*)

\_\_init\_\_(*log\_x=False*, *log\_y=False*)

![](_page_19_Picture_148.jpeg)

<span id="page-20-2"></span>**Attributes**

![](_page_20_Picture_137.jpeg)

# **3.2.3 control\_plotly.Impulse\_Figure**

<span id="page-20-1"></span><span id="page-20-0"></span>class control\_plotly.Impulse\_Figure(*log\_x=False*, *log\_y=False*)

\_\_init\_\_(*log\_x=False*, *log\_y=False*)

![](_page_20_Picture_138.jpeg)

#### Table 7 – continued from previous page

<span id="page-21-2"></span>![](_page_21_Picture_121.jpeg)

![](_page_21_Picture_122.jpeg)

### **3.2.4 control\_plotly.Bode\_Figure**

<span id="page-21-1"></span><span id="page-21-0"></span>class control\_plotly.Bode\_Figure(*dB=False*, *Hz=False*, *deg=True*, *log\_x=True*)

\_\_init\_\_(*dB=False*, *Hz=False*, *deg=True*, *log\_x=True*)

![](_page_22_Picture_129.jpeg)

#### Table 10 – continued from previous page

<span id="page-23-2"></span>![](_page_23_Picture_140.jpeg)

### **3.2.5 control\_plotly.Nichols\_Figure**

<span id="page-23-1"></span><span id="page-23-0"></span>class control\_plotly.Nichols\_Figure(*show\_mag*, *show\_phase*)

\_\_init\_\_(*show\_mag*, *show\_phase*)

#### **Methods**

![](_page_23_Picture_141.jpeg)

continues on next page

![](_page_24_Picture_76.jpeg)

![](_page_24_Picture_77.jpeg)

show([show\_data, show\_grid, show\_extra]) Constructs the figure and return the plotly figure in-

stance

update\_min\_max(mag, phase)

#### **Attributes**

color\_list

data

layout layout Returns the plotly figure layout

x\_scaleanchor

x\_scaleratio

x\_title

y\_scaleanchor

y\_scaleratio

y\_title

### **CHAPTER**

# **FOUR**

# **INDICES AND TABLES**

- <span id="page-26-0"></span>• genindex
- modindex
- search

### **INDEX**

# <span id="page-28-0"></span>Symbols

\_\_init\_\_() (*control\_plotly.Bode\_Figure method*), [18](#page-21-2)

\_\_init\_\_() (*control\_plotly.Impulse\_Figure method*), [17](#page-20-2)

\_\_init\_\_() (*control\_plotly.Nichols\_Figure method*), [20](#page-23-2)

\_\_init\_\_() (*control\_plotly.Step\_Figure method*), [16](#page-19-2)

\_\_init\_\_() (*control\_plotly.Time\_Figure method*), [14](#page-17-3)

# B

bode() (*in module control\_plotly*), [10](#page-13-1) Bode\_Figure (*class in control\_plotly*), [18](#page-21-2)

# I

impulse() (*in module control\_plotly*), [9](#page-12-1) Impulse\_Figure (*class in control\_plotly*), [17](#page-20-2)

### N

nichols() (*in module control\_plotly*), [11](#page-14-1) Nichols\_Figure (*class in control\_plotly*), [20](#page-23-2)

## P

pzmap() (*in module control\_plotly*), [7](#page-10-3)

# R

rlocus() (*in module control\_plotly*), [13](#page-16-1)

## S

step() (*in module control\_plotly*), [8](#page-11-1) Step\_Figure (*class in control\_plotly*), [16](#page-19-2)

# T

Time\_Figure (*class in control\_plotly*), [14](#page-17-3)